第21回 海上物流等WG 資料5

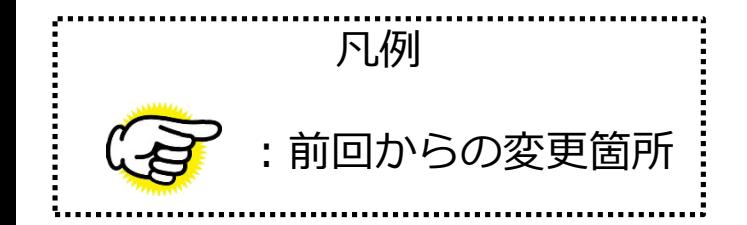

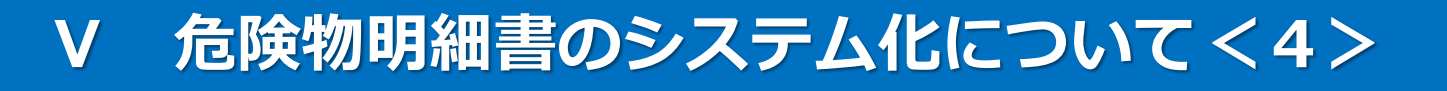

### **平成27年12月9日**

**輸出入・港湾関連情報処理センター株式会社**

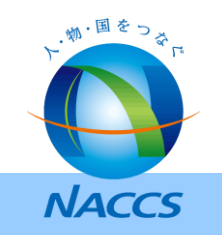

### **1.全体フロー**

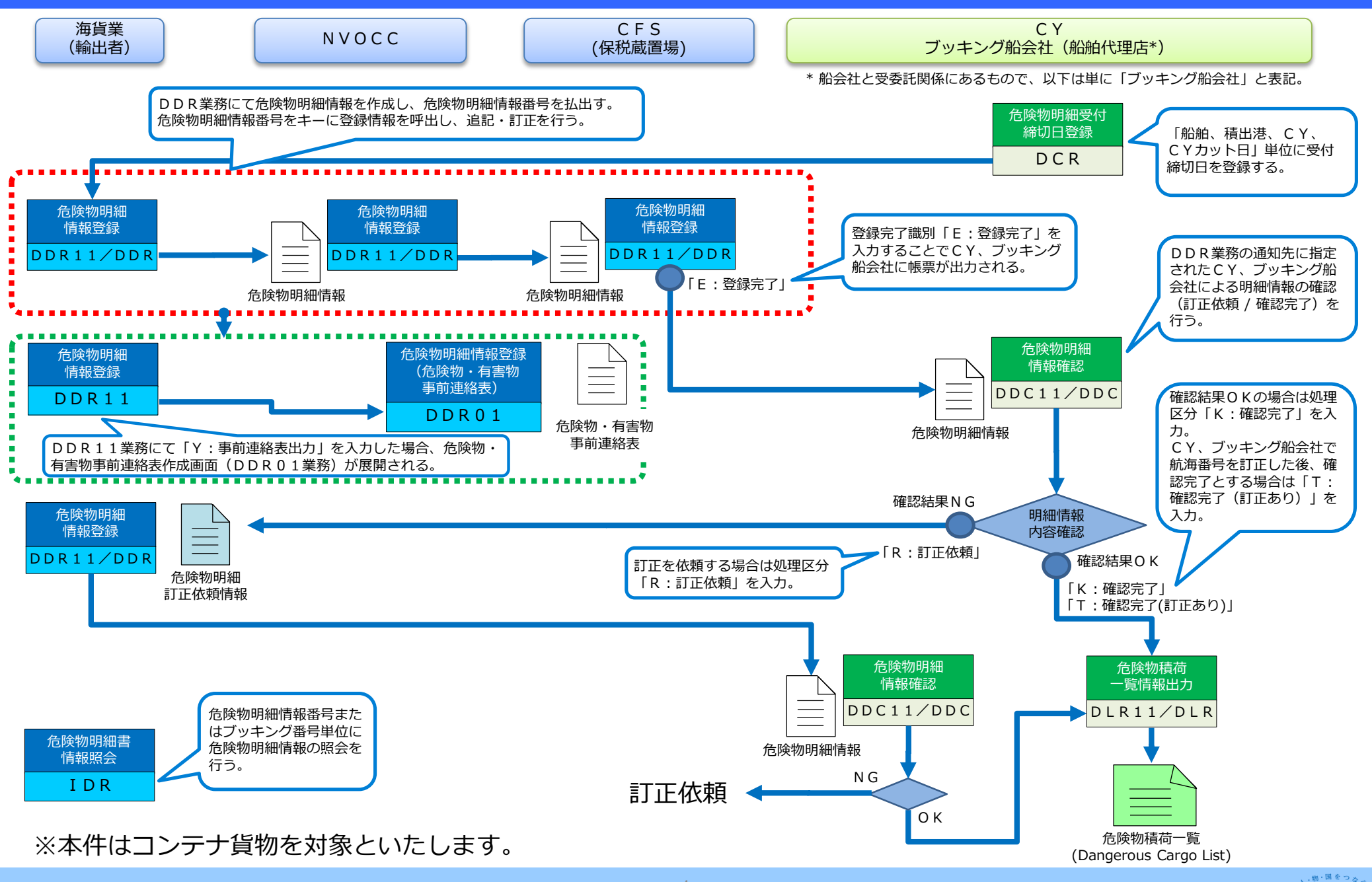

**NACCS** 

# **2.「危険物明細受付締切日登録(DCR)」業務 詳細仕様①**

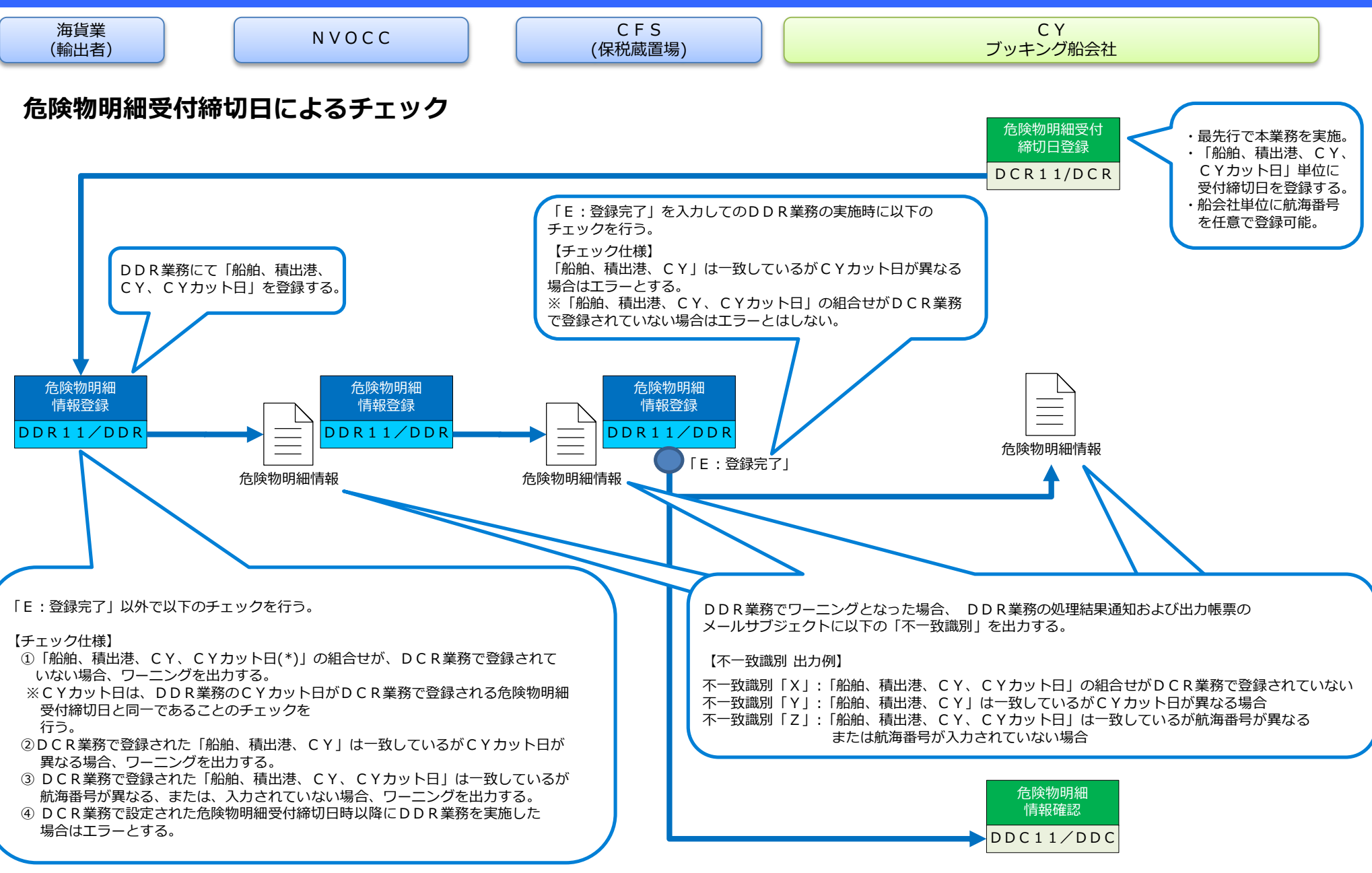

、蛎・国をつる」 **ANACCS** 

# **2.「危険物明細受付締切日登録(DCR)」業務 詳細仕様②**

C<sub>Y</sub> ブッキング船会社

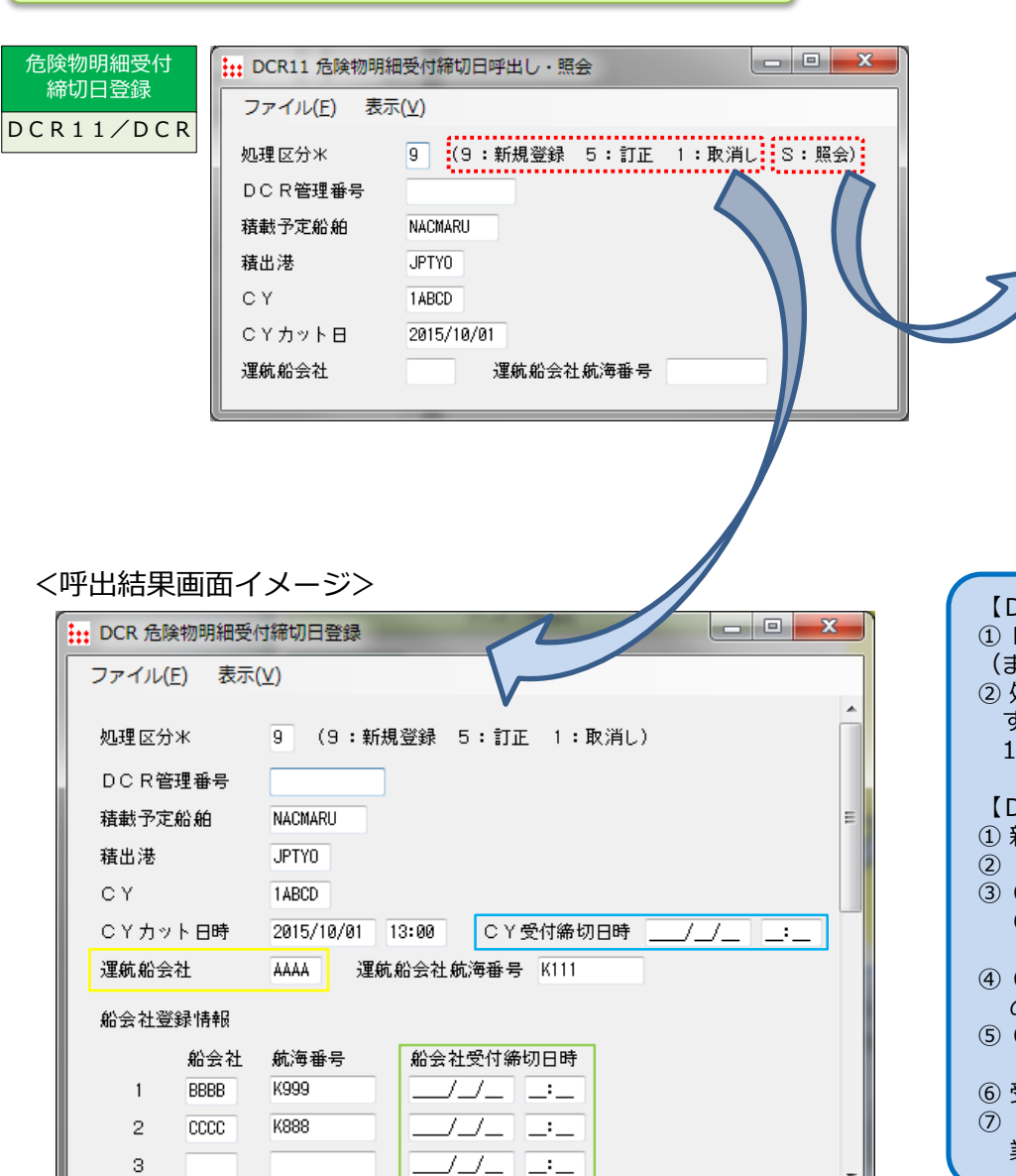

### <照会結果画面イメージ>

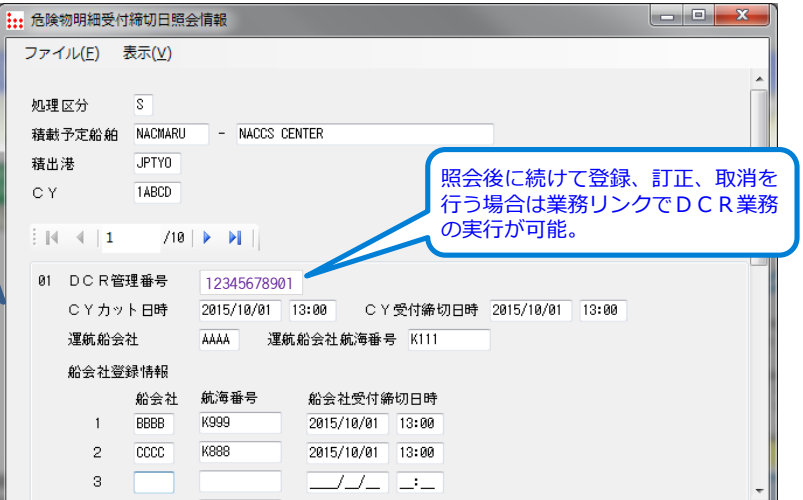

#### 【DCR11業務】

① DCR業務で払出される「DCR管理番号」または「船舶、積出港、CY、CYカット日 (または運航船会社航海番号)」を入力し、システムに登録されている情報を呼び出す。 ② 処理区分に「S:照会」を選択した場合には、「船舶、積出港、CY」の3項目のみを入力 することが可能でシステムに登録されている「船舶、積出港、CY」に紐づく情報を直近の 10航海分まで出力する。

#### 【DCR業務】

- ① 新規登録の場合は、業務実施時に新しい「DCR管理番号」をシステムで払出す。
- ②「船舶、積出港、CY、CYカット日」単位に受付締切日時を登録する。
- ③ CYカット日時と受付締切日時が同じ場合は、CYカット日のみ入力する。
	- CYカット日時とは別に受付締切日時を設定したい場合は、
	- 「CY登録受付締切日時」を入力する。
- ④ CY登録受付締切日時(CYカット日時と受付締切日時が同じ場合はCYカット日時) の内容で船会社登録受付締切日時情報に対して一括で受付締切日時を登録する。
- ⑤ CYが設定した登録受付締切日時を各ブッキング船会社が個別に変更したい場合は 「船会社登録受付締切日時」を入力する。
- ⑥ 受付締切日以降はDDR業務による登録、訂正、取消を実施不可とする。
- ⑦「運航船会社」を登録することで、当該船会社が「危険物積荷一覧情報出力(DLR)」 業務による危険物積荷一覧を出力可能とする。

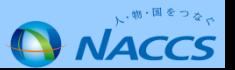

# **3.「危険物明細情報登録(DDR)」業務 詳細仕様①**

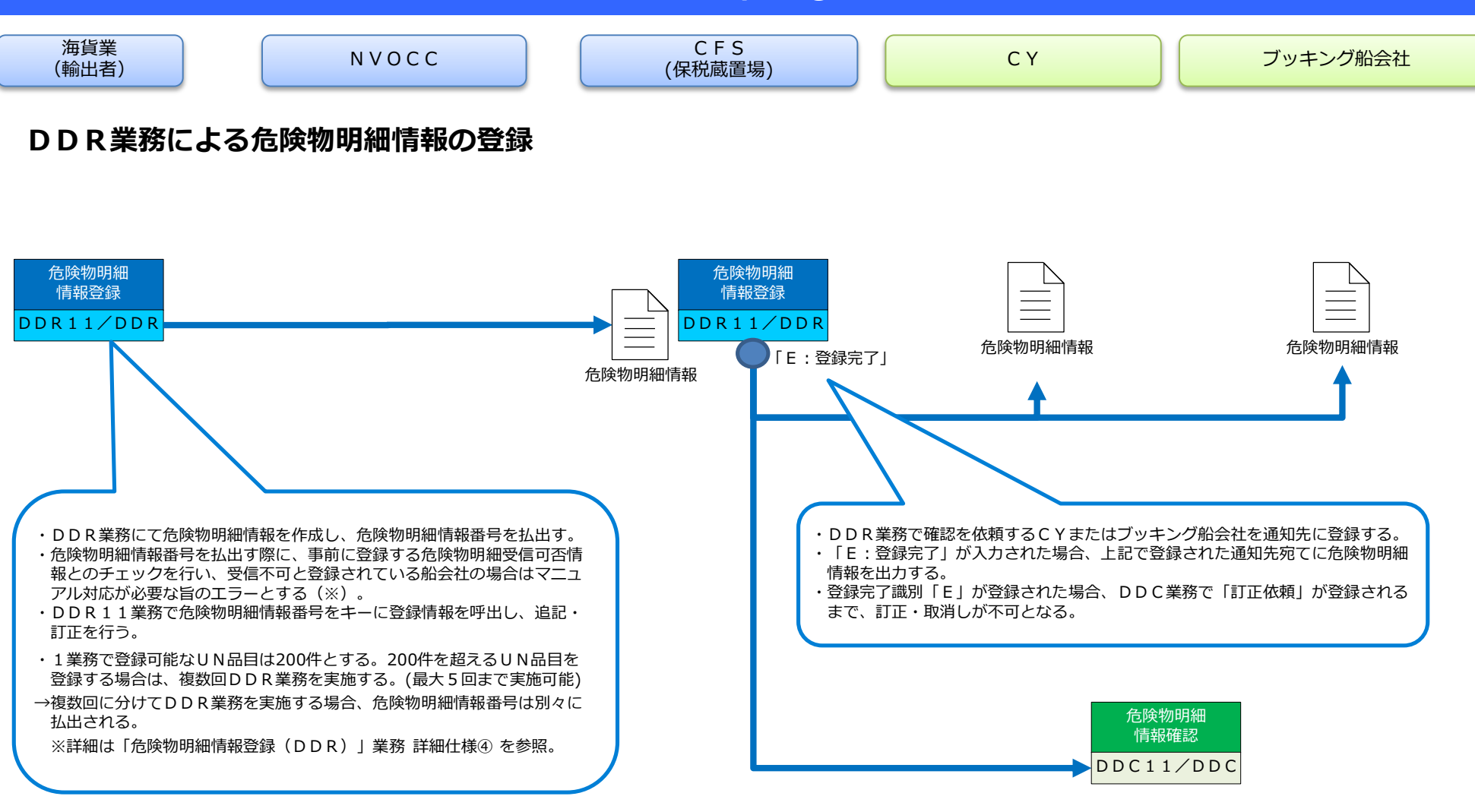

※ 国土交通省規則および国際標準によれば、危険物明細情報のEDIによる受渡しにはあらかじめ船会社等の同意が必要とされている。このため、事前に危険物明細受信可否に 関する情報を登録しておき、受信不可とする者に対するDDR業務はエラーとしマニュアルでの対応を求めるメッセージを出力し、当該者へは危険物明細情報は送信されない。

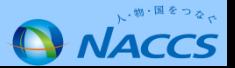

**3.「危険物明細情報登録(DDR)」業務 詳細仕様②**

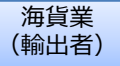

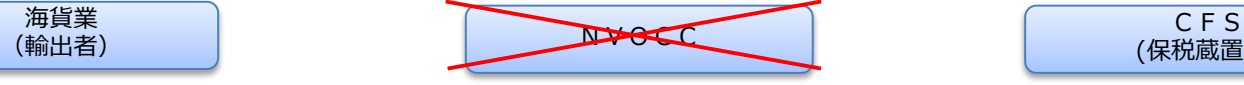

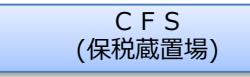

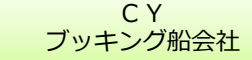

### **ブッキング番号の入力について(NVOCCを経由しない場合)**

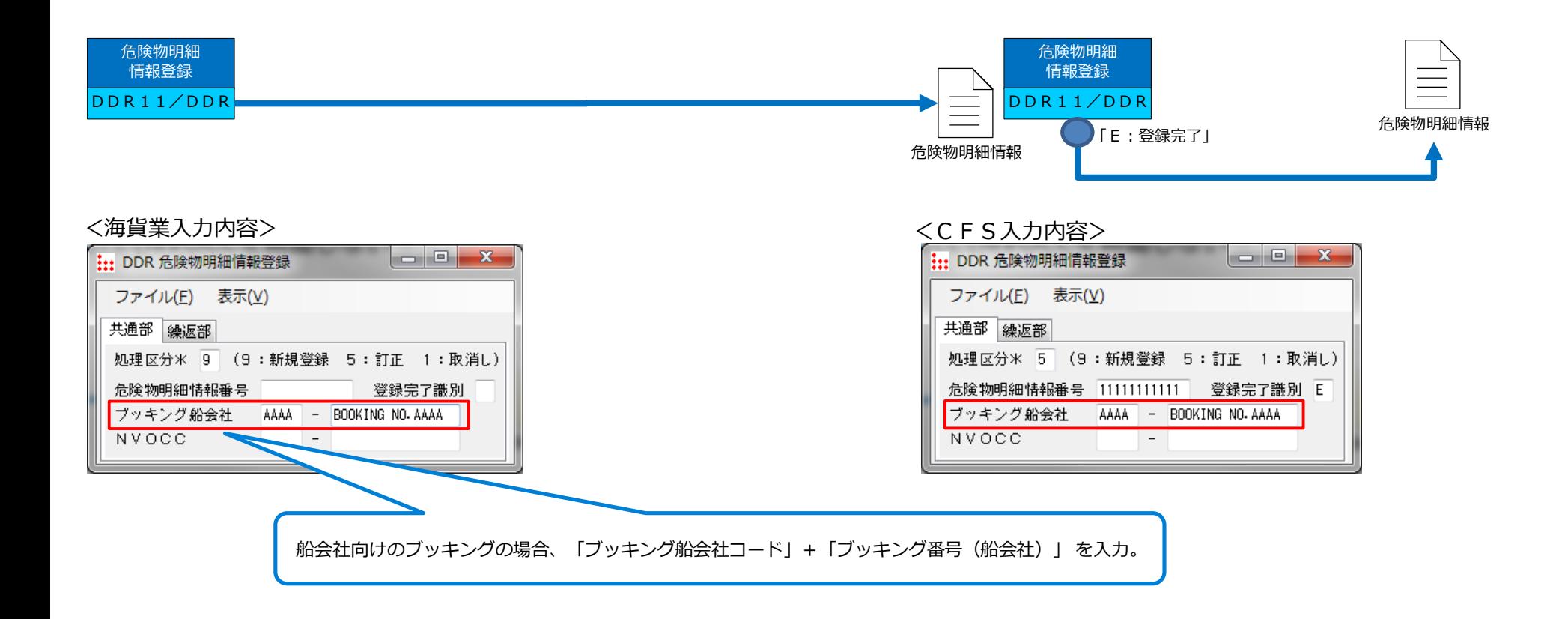

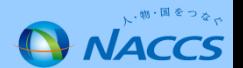

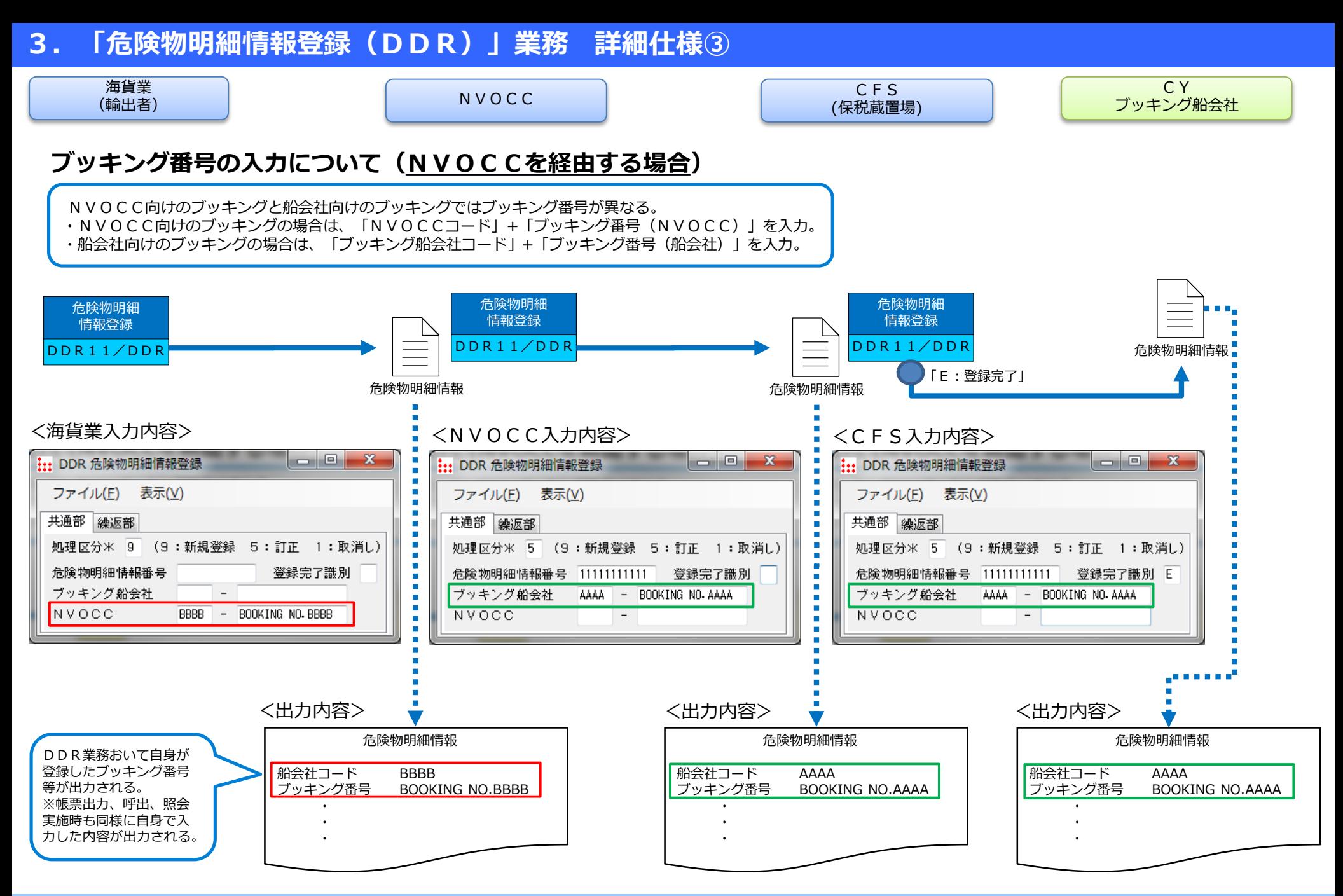

### **3.「危険物明細情報登録(DDR)」業務 詳細仕様④**

### **1ブッキングにおいて200UN品目以上の登録を行う(例:400UN品目登録する場合)**

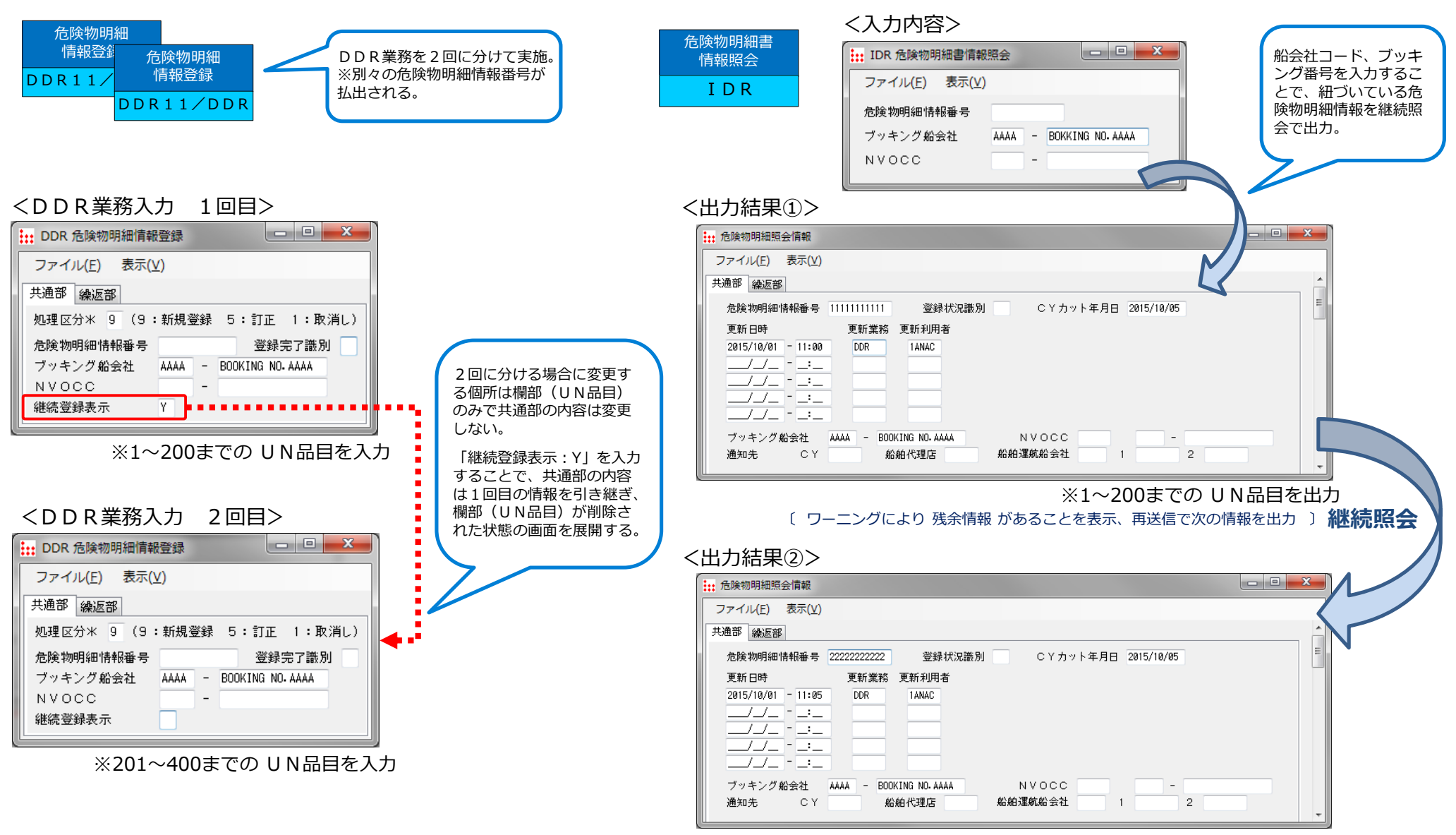

#### ※201~400までの UN品目を出力

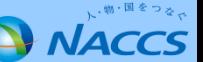

# **3.「危険物明細情報登録(DDR)」業務 詳細仕様⑤-a**

### **危険物明細登録情報の出力内容(前回提示内容)**

#### **背景**

「1UN品目毎に危険物明細書を作成しているため、明細書の枚数が増えてしまう」というご意見から、以下イメージ図のように 共通項目を先頭ページに表示し、以降のページにはUN品目の情報のみ続けて表示する案を提案していた。

### <危険物明細書出力イメージ>

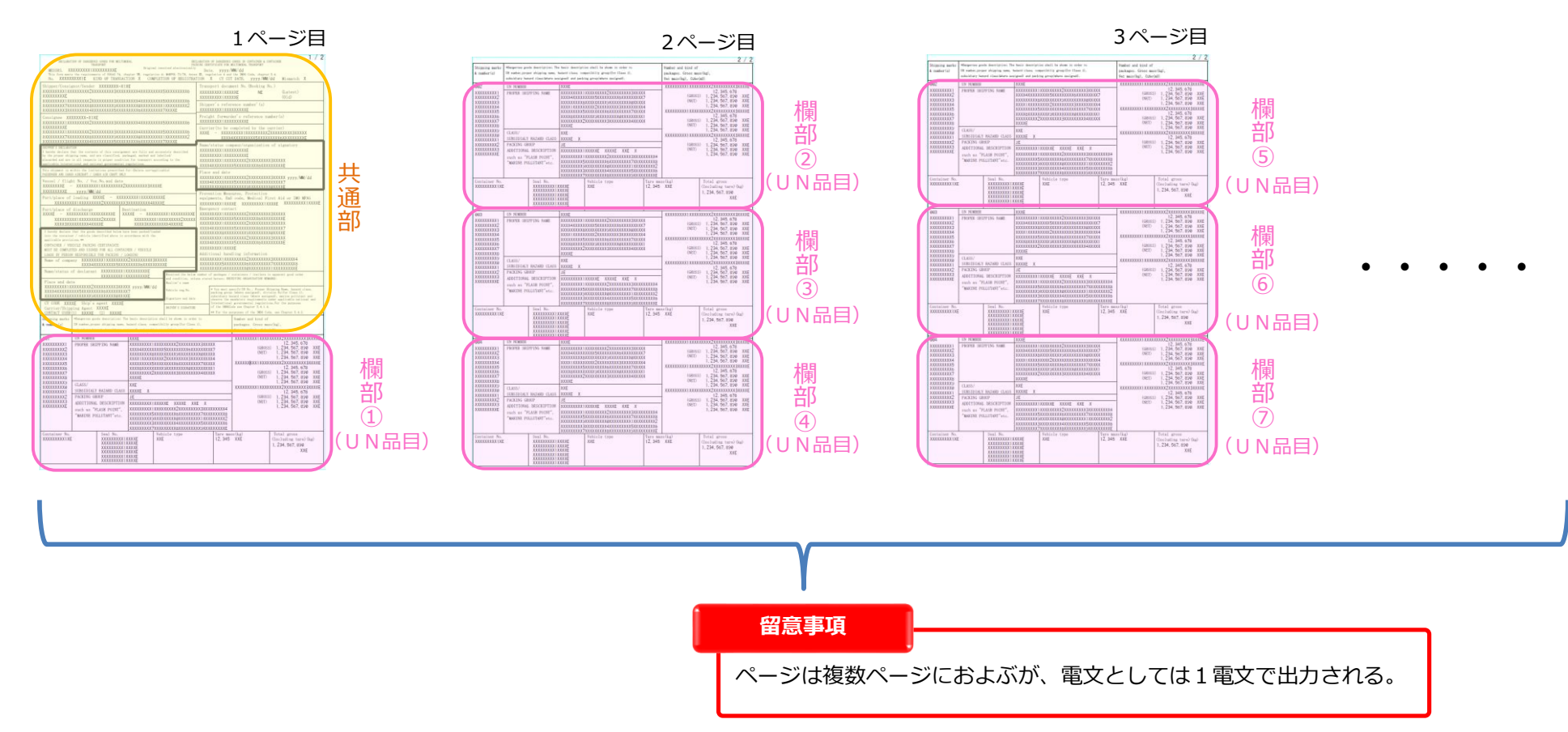

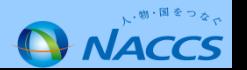

# **3.「危険物明細情報登録(DDR)」業務 詳細仕様⑤-b**

### **危険物明細登録情報の出力内容(修正内容)**

#### **背景**

危険物明細書の一部項目(応急処置、保護具等)はUN品目に対してそれぞれ記入する必要があるため、欄部として表示させる必要があるが、 現在、運用で使用されている危険物明細書のフォーマット上では共通部に該当する箇所で定められている。 現行の危険物明細書のフォーマットが大きく変更となるため、従来通り、1UN品目あたり1ページで出力する仕様とする。

<危険物明細書出力イメージ>

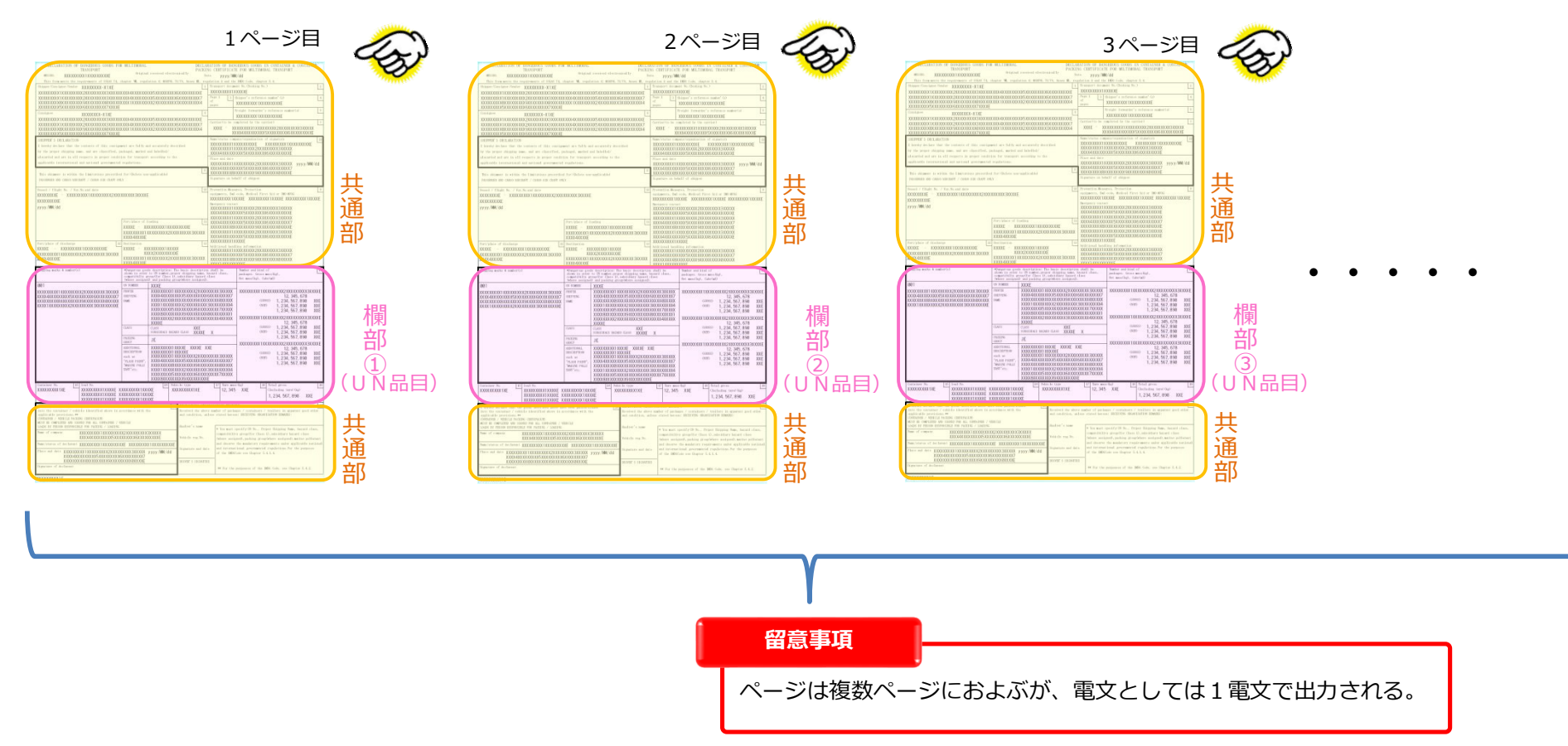

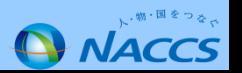

# **4.「危険物明細情報確認(DDC)」業務 詳細仕様①**

海貨業(輸出者) ・ NVOCC ・ CFS(保税蔵置場)

C<sub>Y</sub> ブッキング船会社

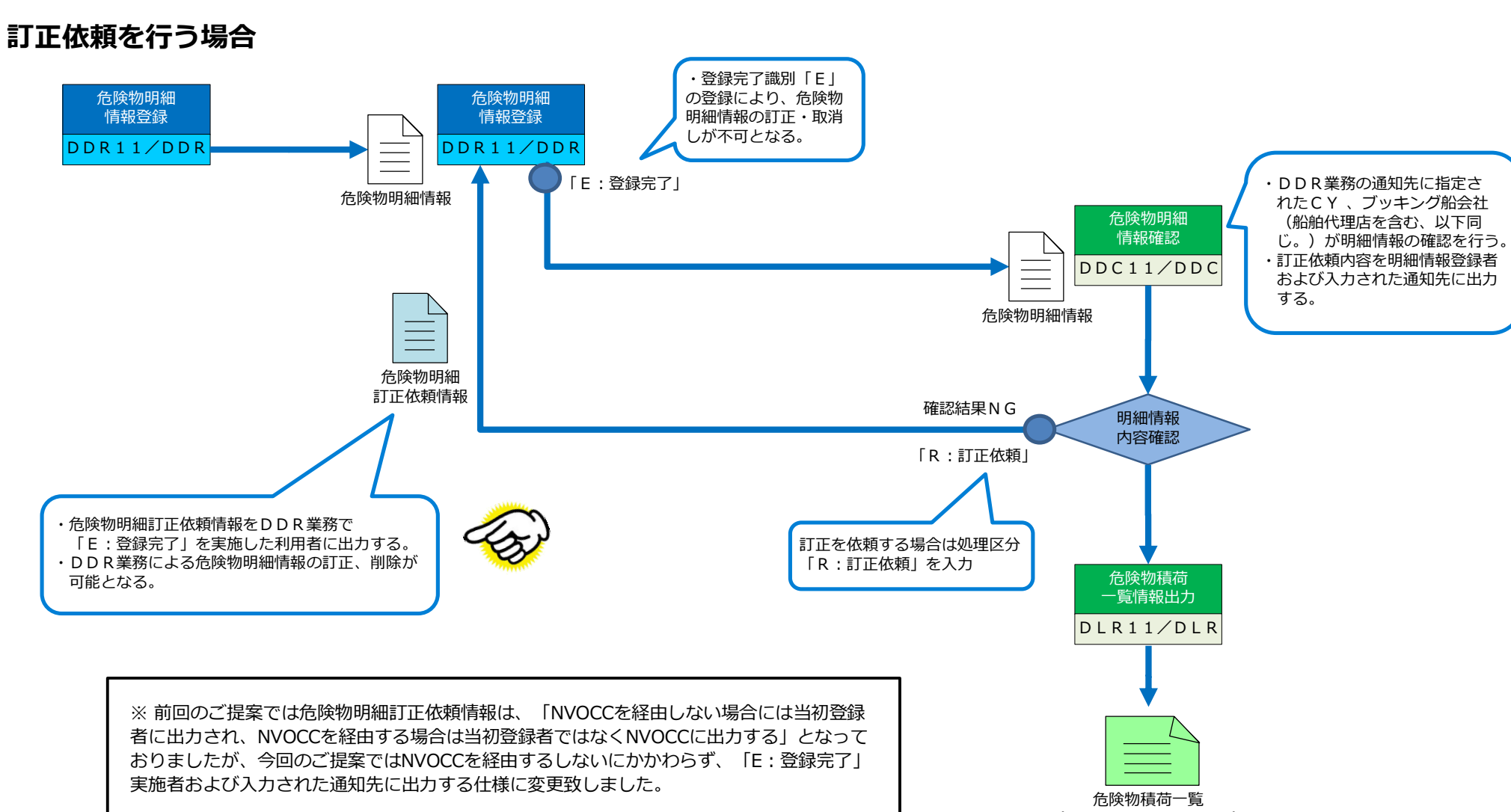

(Dangerous Cargo List)

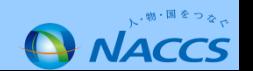

# **4.「危険物明細情報確認(DDC)」業務 詳細仕様①**

海貨業(輸出者) ・ NVOCC ・ CFS(保税蔵置場)

C<sub>Y</sub> ブッキング船会社

#### 危険物明細 情報登録 DDR11/DDR 危険物明細 情報登録 DDR11/DDR 危険物明細 情報確認 DDC11/DDC 明細情報 内容確認 危険物積荷 一覧情報出力 DLR11/DLR 「E:登録完了」 **確認完了を行う場合** 危険物明細情報 危険物明細情報 ・登録完了識別「E」 の登録により、危険物 明細情報の訂正・取消 しが不可となる。 確認結果OK 確認結果OKの場合は処理区 分「K:確認完了」を入力 「K:確認完了」 ・DDR業務の通知先に指定 されたブッキング船会社、 CYによる明細情報の確認 (確認完了)を行う。 ・確認者(CY、ブッキング 船会社)による明細情報訂 正(航海番号のみ)を可能 とする。 ・確認完了した旨を明細情報 登録者および入力された通 知先に出力する。 受信した危険物明細情報につ いて誤りがあり、CY・ブッ キング船会社で訂正した後、 確認完了とする場合は 「T:確認完了(訂正あり) 」 を入力 ※訂正できる項目は航海番号 のみに限定する。 「T:確認完了(訂正あり)」 危険物明細 確認完了情報 危険物明細 確認完了情報 危険物明細確認完了情報を以下の利用者に出力する。 ・DDR業務で「E:登録完了」を実施した利用者 ・当初登録者 ・DDC業務で入力された通知先の利用者 ※ 前回のご提案では危険物明細確認完了情報は、当初登録者とDDC業務で入力された通知先 に出力するになっておりましたが、今回のご提案では当初登録者とDDC業務で入力された通

知先に加え「E:登録完了」実施者に出力する仕様に変更致しました。

危険物積荷一覧 (Dangerous Cargo List)

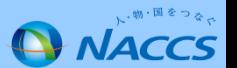

# **5.「危険物積荷一覧情報出力(DLR)」業務 詳細仕様**

CY ブッキング船会社

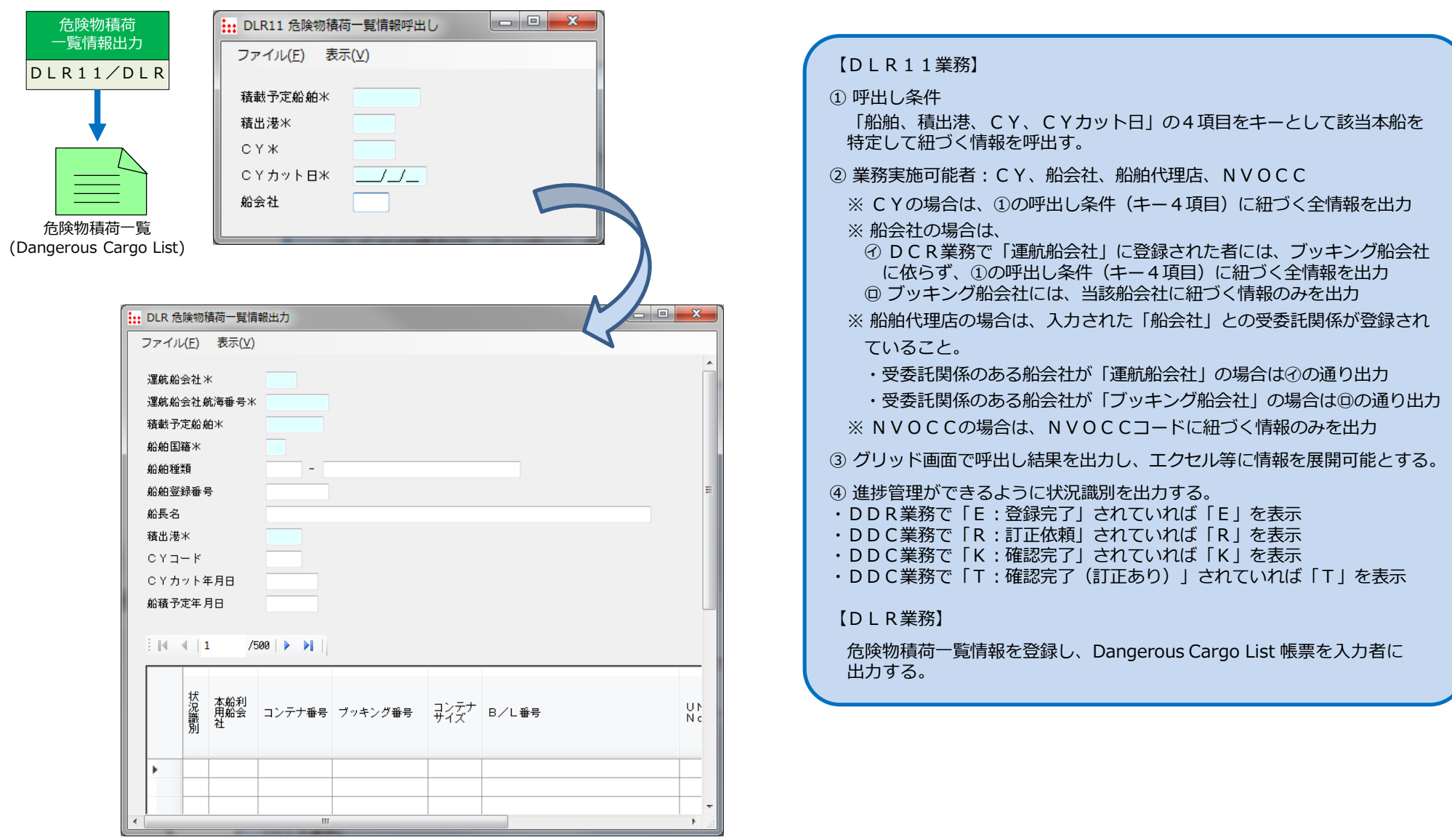

### **「危険物・有害物事前連絡表」 (白紙)登録の流れ**

![](_page_14_Picture_90.jpeg)

![](_page_14_Picture_3.jpeg)

**「危険物・有害物事前連絡表」 (白紙)印刷イメージ**

![](_page_15_Figure_2.jpeg)

![](_page_15_Picture_3.jpeg)

# **6.「危険物明細情報登録(危険物・有害物事前連絡表)(DDR01)」業務 詳細仕様③**

危険物・有害物事前連絡表(白紙)は「UN No.」単位に作成するため、DDR業務で複数の「UN No.」が登録されている場合、DDR01業務では以下のイメー ジの通り、1つの「UN No.」毎に画面を遷移して登録する。

![](_page_16_Figure_2.jpeg)

![](_page_16_Picture_3.jpeg)

![](_page_17_Picture_14.jpeg)

<mark>7. 出力帳票(危険物明細情報)(案)で</mark>

16

**ONACCS** 

# **7.出力帳票(危険物積荷一覧リスト)(案)**

![](_page_18_Picture_10.jpeg)

![](_page_18_Picture_2.jpeg)

### **[危険物明細書標準書式及び輸送文書記載要領\(第](http://www.jastpro.org/form/pdf/kiken_form_002_2014.pdf)7版)より引用 フォーム上段 項目1~13**

危険物明細書 DECLARATION OF DANGEROUS GOODS FOR MULTIMODAL **TRANSPORT** 

コンテナ危険物明細書 DECLARATION OF DANGEROUS GOODS IN CONTAINER & CONTAINER PACKING CERTIFICATE FOR MULTIMODAL TRANSPORT

(記載例) MESSRS. JAST LINE 御中

Date.(日付). 1st-Apr-2014

This form meets the requirements of SOLAS 74, chapter VII, regulation 4: MARPOL 73/78, Annex III, regulation 4 and the IMDG Code, chapter 5.4.

![](_page_19_Picture_53.jpeg)

![](_page_19_Picture_8.jpeg)

# **(参考)危険物明細書(サンプル)**

### **[危険物明細書標準書式及び輸送文書記載要領\(第](http://www.jastpro.org/form/pdf/kiken_form_002_2014.pdf)7版)より引用 フォーム下段 項目14~21**

![](_page_20_Picture_26.jpeg)

- m·国をつよ **ANACCS**